#### *User Manual Language Addendum English*

The User Manual is accessible from the supplied CD and the APC web site, www.apc.com.

#### *Supplément multilingue du guide d'utilisation Français*

Le Guide d'utilisation est disponible dans d'autres langues sur le CD fourni, de même qu'au site Web de APC, www.apc.com.

#### *Installationshandbuch-Sprachenanhang Deutsch*

Das Installationshandbuch ist auf der beiliegenden CD und der APC Web-Seite, www.apc.com, in weiteren Sprachen verfügbar.

#### *Anexo al Manual del Usuario en español Español*

El Manual del Usuario ha sido publicado también en otros idiomas que pueden consultarse tanto en el disco entregado como en el sitio de APC en Internet: www.apc.com.

#### *Adendo Multilíngüe do Manual do Usuário Português*

O Manual do Usuário encontra-se disponível em outras línguas no CD fornecido com o produto ou no website da APC: www.apc.com.

#### *Supplemento linguistico al Manuale dell'utente Italiano*

Questo Manuale dell'utente è disponibile in diverse lingue sul CD-ROM fornito e sul sito Web APC www.apc.com.

#### *Jazykový doplněk Uživatelské příručky Česky*

Uživatelská příručka je k dispozici v dalších jazycích na dodávaném CD a na internetové stránce APC na adrese www.apc.com

#### *Felhasználói kézikönyv nyelvi kiegészítés Magyar*

A felhasználói kézikönyv más nyelveken is megtalálható a mellékelt CD-n és az APC honlapján: www.apc.com.

## *Informacja dotycząca wersji językowych instrukcji obsługi Polski*

Instrukcja obsługi jest dostępna w innych językach na dostarczonym dysku kompaktowym oraz w witrynie internetowej firmy APC pod adresem www.apc.com.

#### *Дополнение: руководство по эксплуатации на других языках На русском языке*

Руководство по эксплуатации на других языках записано на поставляемом компакт-диске; кроме того, его можно загрузить с web-сайта компании APC, www.apc.com.

#### *Bahasa Tambahan Petunjuk Pemakai Bahasa Indonesia*

Petunjuk Pemakai tersedia dalam berbagai bahasa, dalam CD yang disediakan dan website APC, www.apc.com.

#### *ภาคผนวกสําหรบภาษาของค ั มู ือการใช ภาษาไทย*

สามารถอานคูมือการใชภาษาอื่นๆ ได้จากแผ่นซีดีที่ให้และจากเว็บไซต์ของ APC ที่ <u>www.apc.com</u>.

#### 中文 用户手册语言附页

《用户手册》的其他语言版本可在光碟上和 APC 网站 www.apc.com 上找到。

### 用戶手冊語言附頁

中文

《用戶手冊》的其他語言版本可在光碟上和APC網站 www.apc.com上找到。

#### ユーザーマニュアル 言語に関する補則事項 日本語

別の言語のユーザーマニュアルは付属 CD およびAPC ホームページ <u>www.apc.com</u> からアクセスできます。

#### 사용 설명서 언어 부록 한글

사용 설명서는 제공된 CD 및 APC 웹사이트 www.apc.com 에서 다른 언어로 보실 수 있습니다.

990-1387A 09/2003

Download from Www.Somanuals.com. All Manuals Search And Download.

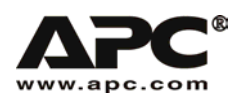

User Manual **English** 

# SURT192XLBP External Battery Pack

# For Use With Smart-UPS® RT 3000/5000/7500/10000 VA Uninterruptible Power Supply

990-1387A 09/2003

Download from Www.Somanuals.com. All Manuals Search And Download.

## *Introduction*

The SURT192XLBP connects to the APC Smart-UPS® RT 3000/5000/7500/10000 VA. Together these units provide extended protection from blackouts, brownouts, sags, and surges for your computer and other critical electronic equipment.

## **1: INSTALLATION**

#### **Refer to the Safety Instruction sheet included with the UPS before installing the batteries.**

## *Unpacking*

Inspect the unit upon receipt. Notify the carrier and dealer if there is damage.

The packaging is recyclable; save it for reuse or dispose of it properly.

Check the package contents:

- $\Box$  the external battery pack
- $\Box$  the front bezel
- $\Box$  three tie brackets and six screws
- □ product documentation, Safety Guide, warranty information

## *Placement of the External Battery Pack*

Place the external battery pack where it will be used.

#### **The unit is heavy. Select a location sturdy enough to handle the weight.**

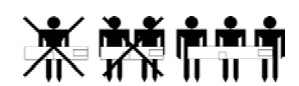

Do not operate this unit where there is excessive dust or the temperature and humidity are outside the specified limits. Refer to the APC web site, www.apc.com for details.

1

#### **Ensure the air vents on the front and rear of the unit are not blocked.**

*PLACEMENT*

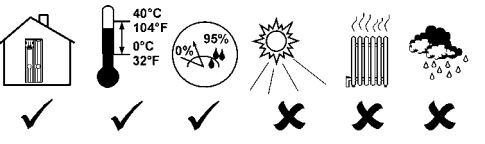

## *Installing the External Battery Pack(s)*

Your UPS model may vary from the model depicted in the diagram. The battery installation procedure is identical for all models.

Prior to connecting the batteries, and tie brackets (when used), remove the feet (if installed), from the bottom of the UPS. See diagram. x4  $\circledast$ x4

#### *REMOVING BATTERIES FROM THE EXTERNAL BATTERY PACK*

This unit is heavy. To lighten the unit, remove the batteries. Refer to the unpacking instructions on the carton the unit is shipped in or see instructions below.

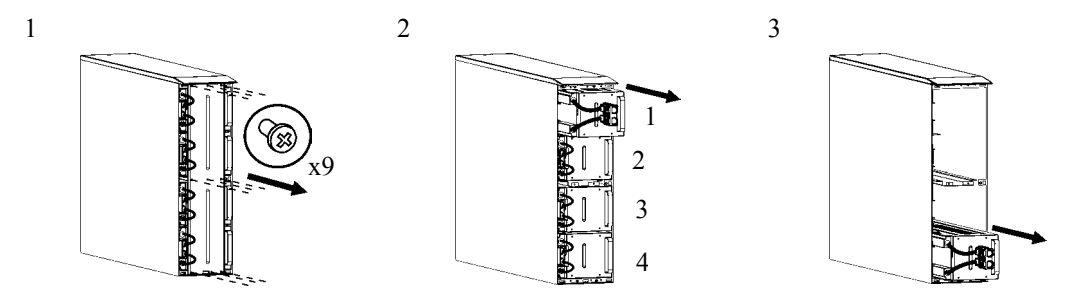

### *TOWER CONFIGURATION*

#### *Installing and Connecting the External Battery Pack(s)*

**NOTE: The external battery packs must be installed to the** right **of the UPS when facing the**  front **of the units, (see diagrams below).** 

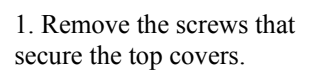

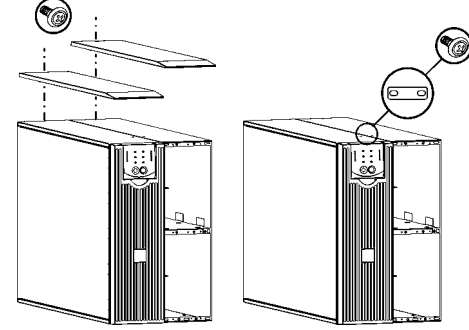

2. Install the tie bracket securing the UPS and external battery pack (screws included).

3. Install the rear tie brackets (screws included), as shown in the diagrams below.

UPS and One External Battery Pack UPS and Two External Battery Packs

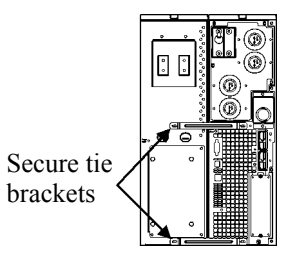

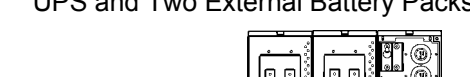

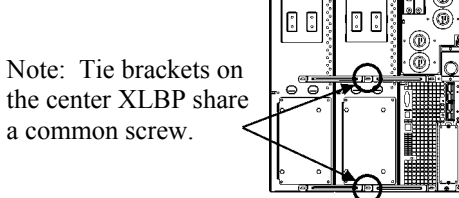

4. Connect the green/yellow ground wires (screws included), as shown in the diagrams below.

#### TVSS Ground Wire Connections

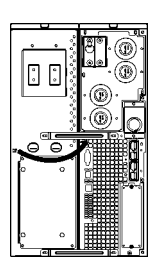

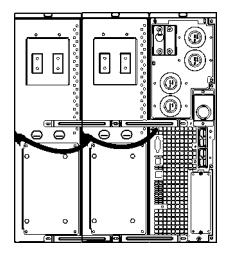

5. Connect the rear panel batteries as shown in the diagrams below.

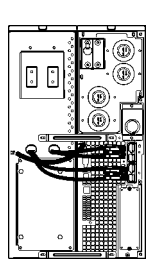

#### Rear Battery Connections

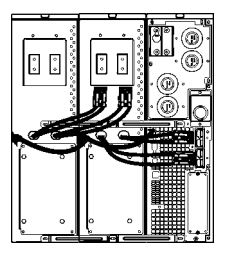

6. Replace the top covers and secure with the screws removed in step 1.

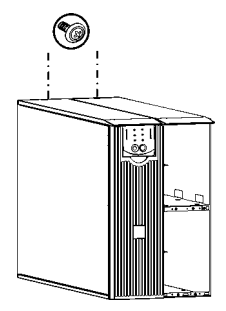

## *Installing and Connecting the Front Batteries and Attaching the Bezel*

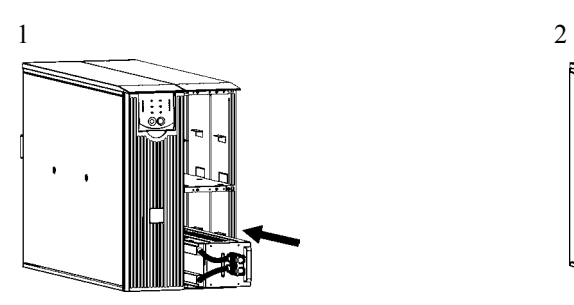

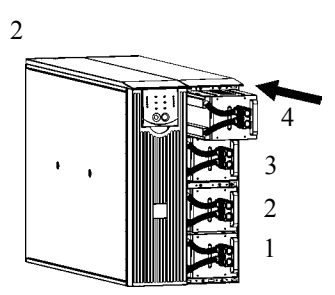

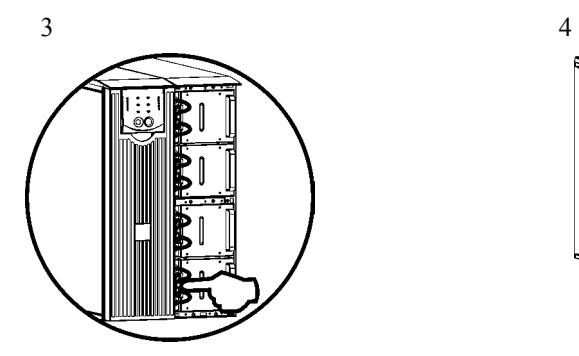

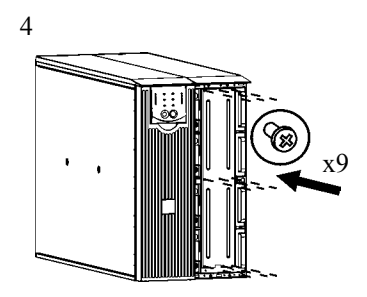

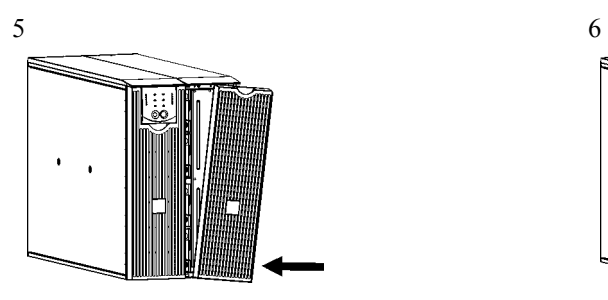

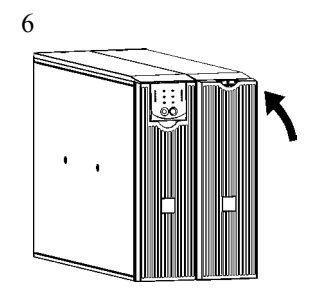

#### *RACK MOUNT CONFIGURATION*

Refer to the Installation Guide included in Rail Kit SURTRK2 for instructions on mounting the UPS and the external battery packs into a rack.

### **NOTE: The external battery packs must be mounted below the UPS in the rack.**

#### *Installing and Connecting the External Battery Pack(s)*

1. Connect the green/yellow ground wires (screws included), as shown in the diagrams below.

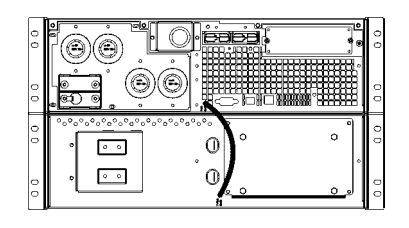

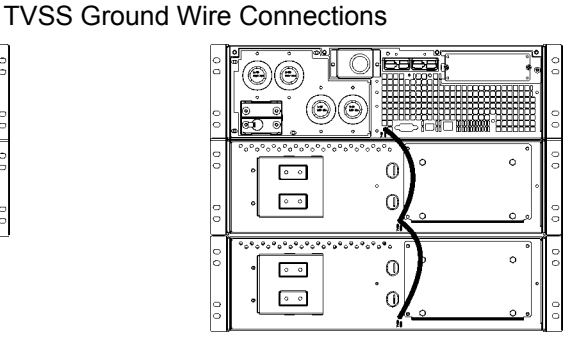

2. Connect the rear panel batteries as shown in the diagrams below.

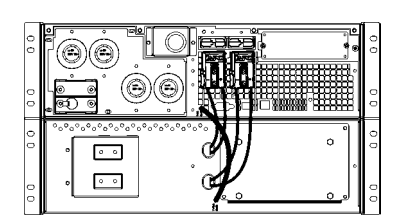

#### Battery Connections

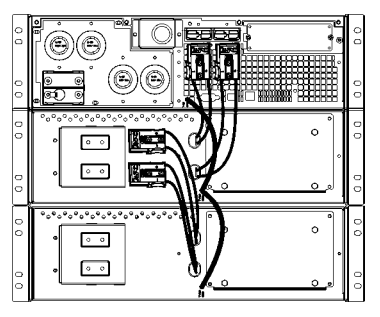

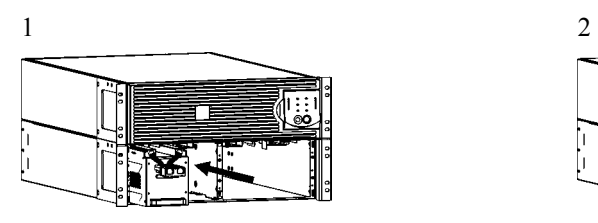

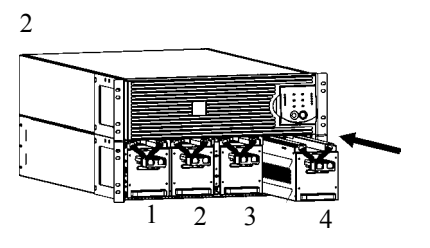

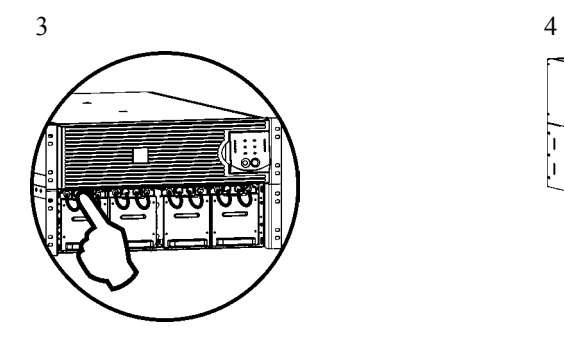

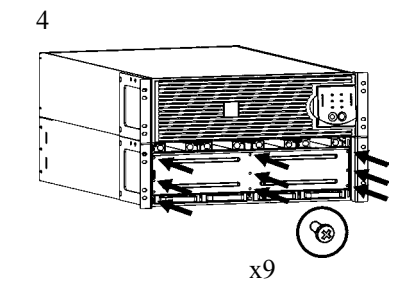

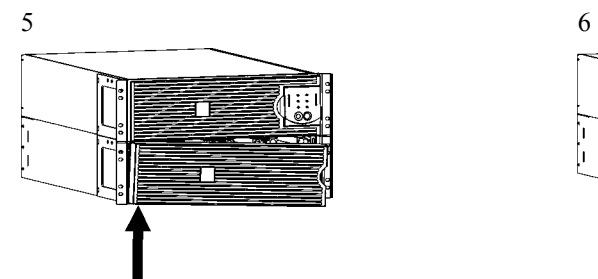

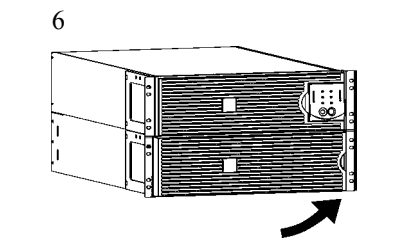

## *Setting the UPS to Recognize the Battery Pack(s)*

#### **This configuration affects the accuracy of the runtime calculations that the UPS performs while running on battery power.**

Settings are made through supplied PowerChute® *Business Edition*, or PowerChute® *Network Shutdown* software, optional Smart Slot accessory cards, or Terminal Mode.

Refer to the instructions included with the software or accessory cards. See Terminal Mode instructions below.

### *TERMINAL MODE TO CONFIGURE UPS PARAMETERS*

#### 3000 VA models:

Terminal Mode is a menu driven interface that enables enhanced configuration of the UPS.

Connect the serial cable to the serial com connector on the back of the UPS.

- 1. **EXIT** the PowerChute *Business Edition* using the following steps:
	- From the Desktop, go to **Start** => **Settings** => **Control Panel** => **Administrative Tools** => **Services.**
	- Select **APC PCBE Server** and **APC PCBE Agent** right click the mouse and select **Stop.**
- 2. Open a terminal program. Example: HyperTerminal
	- From the Desktop, go to **Start** => **Programs** => **Accessories** => **Communication** =>**HyperTerminal.**
- 3. Double-click on the **HyperTerminal** icon.
	- Follow the prompts to choose a name and select an icon. Disregard the message, "...must install a modem," if it is displayed. Click OK.
		- Select the **COM** port that is connected to your UPS. The port settings are:
			- 9 *bits per second 2400*
			- 9 *data bits 8*
			- 9 *parity none*
			- 9 *stop bit 1*
			- 9 *flow control none*
			- Press Enter
- 4. Example for setting the number of external battery packs (SURT192XLBP):

Once the blank terminal window is open, follow these steps to enter the number of battery packs: • Press Enter to initiate terminal mode. Follow the prompts:

> • Press 1 to modify UPS Settings. Press e (or E) to modify the number of battery packs. Enter the number of battery packs, including the internal battery pack (Number of packs: 1= internal battery module,  $2 = 1$  SURT192XLBP,  $3 = 2$ SURT192XLBP, etc.). Press Enter.

- Follow the prompts.
- 5. Exit the terminal program.

#### 5000 VA models:

Terminal Mode is a menu driven interface that enables enhanced configuration of the UPS.

Connect the serial cable to the serial port on the back of the UPS.

When using PowerChute® *Network Shutdown* software:

- 1. Open a terminal program. Example: HyperTerminal
	- From the Desktop, go to **Start** => **Programs** => **Accessories** => **Communication** =>**HyperTerminal.**
- 2. Double-click on the **HyperTerminal** icon.
	- Follow the prompts to choose a name and select an icon. Disregard the message, "...must install a modem," if it is displayed. Click OK.
	- Select the **COM** port that is connected to your UPS. The port settings are:
		- 9 *bits per second 2400*
		- 9 *data bits 8*
		- 9 *parity none*
		- $\checkmark$  stop bit 1
		- 9 *flow control none*
		- Press Enter
- 3. Example for setting the number of external battery packs (SURT192XLBP):
	- Once the blank terminal window is open, follow these steps to enter the number of battery packs:
	- Press Enter to initiate terminal mode. Press Enter multiple times, until the prompt **User Name:** is displayed. Follow the prompts. Type slowly, waiting until each character appears on the screen prior to typing the next character. Web/SNMP Card defaults:
		- **User Name: apc** 
			- **Password: apc**
	- **Press 1 and Enter to select Device Manager.** 
		- **Select the model by entering the corresponding number, then press ENTER.**
	- **Press 3 and Enter to select Configuration.**
	- **Press 1 and Enter to select Battery.**
	- **Press 2 and Enter to change the Battery Settings.** 
		- **Type in the number of external battery packs (four battery modules per pack), then press Enter. (Number of packs: 1= internal battery module, 2 = 1 SURT192XLBP, 3 = 2 SURT192XLBP, etc.)**
	- **Press 3 and Enter to accept the changes.**
	- **Press ESC multiple times (5) to return to the main menu.**
	- Press 4 and Enter to log out.

## **2: STORAGE, MAINTENANCE, AND SERVICE**

## *Storage*

Store the UPS covered and positioned as for proper functioning, in a cool, dry location, with the batteries fully charged.

Store at: 50,000 ft (15,000 m)

 $-4^{\circ}$  to 140° F (-20 to 60 ° C) Charge the batteries every 6 months.

## *Replacing the Battery Module*

This UPS has an easy to replace, hot-swappable battery module. Replacement is a safe procedure, isolated from electrical hazards. You may leave the UPS and connected equipment on during the procedure. See your dealer or contact APC at the web site, www.apc.com for information on RBC44 replacement battery modules.

The UPS battery life differs based on usage and environment. Refer to www.apc.com for on battery runtimes.

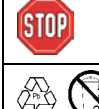

**Once the battery is disconnected, the connected equipment is not protected from power outages** 

**Be sure to deliver spent batteries to a recycling facility or ship to the manufacturer in the replacement battery packing material.** 

## *Service*

If the UPS requires service follow these steps:

- 1. Contact APC Customer Service through the APC web site, www.apc.com/support.
	- Note the model number of the unit, the serial number, and the date purchased. If you call APC Customer Service, a technician will ask you to describe the problem and try to solve it over the phone, if possible. If this is not possible, the technician will issue a Returned Material Authorization Number (RMA#).
	- If the unit is under warranty, repairs are free. If not, there is a repair charge.
	- Procedures for servicing or returning products may vary internationally. Refer to the APC web site for country specific instructions.
- 2. Pack the unit in its original packaging. If the original packing is not available, refer to the APC web site, www.apc.com/support, for information about obtaining a new set.
	- Pack the unit properly to avoid damage in transit. Never use Styrofoam beads for packaging. Damage sustained in transit is not covered under warranty.

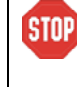

**Always DISCONNECT THE BATTERY(S) before shipping in compliance with U.S. Department of Transportation (DOT) regulations. The battery(s) may remain in the UPS.** 

- 3. Mark the RMA# on the outside of the package.
- 4. Return the unit by insured, prepaid carrier to the address given to you by Customer Service.

# **3: REGULATORY INFORMATION, CONTACTING APC AND WARRANTY**

## *Regulatory Agency Approvals*

2003

 $\epsilon$ 

See User Manuals for SURT3000/5000XL 3U and SURT7500/10000XL 6U models for complete regulatory approval listings.

*Declaration of Conformity* 

#### **EC Declaration of Conformity** We, the undersigned, declare under our sole responsibility that the equipment specified below conforms to the following standards and directives: **Standards to Which Conformity Declared:** EN 50091-1-1,1-2, EN 55022, EN 6100-3-2, EN 60950 **Application of Council Directives:** 73/23/EEC, 93/68/EEC **Type of Equipment: External Battery Pack Model Numbers:** SURT192XLBP **Manufacturer's Name and Address:** American Power Conversion 132 Fairgrounds Road West Kingston, Rhode Island, 02892, USA -or-American Power Conversion (A. P. C.) b. v. **Ballybritt Business Park** Galway, Ireland -or-American Power Conversion 2nd Street PEZA Cavite Economic Zone<br>Rosario, Cavite Philippines -or-**American Power Conversion** Main Avenue, Peza Rosario, Cavite, Philippines  $-0r-$ APC (Suzhou) UPS Co., Ltd 339 Suhong Zhong Lu Suzhou Industrial Park Suzhou Jiangsu 215021 PR China **Importer's Name and Address:** American Power Conversion (A. P. C.) b. v. **Ballybritt Business Park** Galway, Ireland Richard J. Everett, Sr. Regulatory Compliance Engineer Place: N. Billerica, MA U.S.A. Distant J. Energy 5 Jan 02 Place: Galway, Ireland Ray S. Ballard, Managing Director, Europe <sub>ston</sub> f<sub>or</sub> pathod  $5$  Jan $02$

## *Contacting APC*

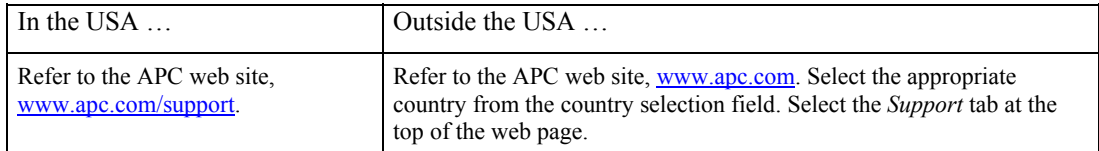

## *Limited Warranty*

American Power Conversion (APC) warrants its products to be free from defects in materials and workmanship for a period of two years from the date of purchase. Its obligation under this warranty is limited to repairing or replacing, at its own sole option, any such defective products. To obtain service under warranty you must obtain a Returned Material Authorization (RMA) number from customer support. Products must be returned with transportation charges prepaid and must be accompanied by a brief description of the problem encountered and proof of date and place of purchase. This warranty does not apply to equipment that has been damaged by accident, negligence, or misapplication or has been altered or modified in any way. This warranty applies only to the original purchaser who must have properly registered the product within 10 days of purchase.

EXCEPT AS PROVIDED HEREIN, AMERICAN POWER CONVERSION MAKES NO WARRANTIES, EXPRESSED OR IMPLIED, INCLUDING WARRANTIES OF MERCHANTABILITY AND FITNESS FOR A PARTICULAR PURPOSE. Some states do not permit limitation or exclusion of implied warranties; therefore, the aforesaid limitation(s) or exclusion(s) may not apply to the purchaser.

EXCEPT AS PROVIDED ABOVE, IN NO EVENT WILL APC BE LIABLE FOR DIRECT, INDIRECT, SPECIAL, INCIDENTAL, OR CONSEQUENTIAL DAMAGES ARISING OUT OF THE USE OF THIS PRODUCT, EVEN IF ADVISED OF THE POSSIBILITY OF SUCH DAMAGE. Specifically, APC is not liable for any costs, such as lost profits or revenue, loss of equipment, loss of use of equipment, loss of software, loss of data, costs of substitutes, claims by third parties, or otherwise.

Entire contents copyright © 2003 by American Power Conversion Corporation. All rights reserved. Reproduction in whole or in part without permission is prohibited.

APC, Smart-UPS, and PowerChute are registered trademarks of American Power Conversion Corporation. All other trademarks are the property of their respective owners.

Free Manuals Download Website [http://myh66.com](http://myh66.com/) [http://usermanuals.us](http://usermanuals.us/) [http://www.somanuals.com](http://www.somanuals.com/) [http://www.4manuals.cc](http://www.4manuals.cc/) [http://www.manual-lib.com](http://www.manual-lib.com/) [http://www.404manual.com](http://www.404manual.com/) [http://www.luxmanual.com](http://www.luxmanual.com/) [http://aubethermostatmanual.com](http://aubethermostatmanual.com/) Golf course search by state [http://golfingnear.com](http://www.golfingnear.com/)

Email search by domain

[http://emailbydomain.com](http://emailbydomain.com/) Auto manuals search

[http://auto.somanuals.com](http://auto.somanuals.com/) TV manuals search

[http://tv.somanuals.com](http://tv.somanuals.com/)